# **ЛАБОРАТОРНА РОБОТА № 15 ДОСЛІДЖЕННЯ ВИКОРИСТАННЯ МЕРЕЖНИХ КОМАНД ТА КОМАНДНИХ ФАЙЛІВ ДЛЯ ОПЕРАЦІЙ СИСТЕМНОГО ТА МЕРЕЖНОГО АДМІНІСТРУВАННЯ В ОС WINDOWS**

*Мета заняття:* Ознайомитися з основними мережними командами (утилітами) і дослідити особливості їх застосування для діагностики роботи вузлів комп'ютерної мережі та параметрів зв'язку; ознайомитися з призначенням та можливостями командних (пакетних) файлів ОС Windows; отримати практичні навички використання командних (пакетних) файлів для автоматизації операцій системного та мережного адміністрування в ОС Windows; дослідити особливості процесів системного та мережного адміністрування робочих станцій Windows-мережі з використанням командних (пакетних) файлів.

# **ТЕОРЕТИЧНІ ВІДОМОСТІ**

## **Загальні відомості про мережні утиліти**

Мережні утиліти (команди) у будь-якій ОС відіграють значну роль, оскільки за їх допомогою може бути проведена діагностика роботи як окремо взятого вузла мережі, так і мережі в цілому. Використання мережних команд розширює можливості по виявленню неполадок у роботі вузлів, можливості по налагодженню оптимальних параметрів роботи мережі. Вони є також засобами адміністрування ресурсів мережі. У багатьох випадках мережні команди набагато ефективніші ніж засоби графічних інтерфейсів сучасних ОС.

Синтаксис команд не є уніфікованим, оскільки одні утиліти розроблялися для ОС UNIX і були адаптовані для ОС Windows, інші існують лише в ОС Windows і мають синтаксис подібний до команд MS-DOS. У будь-якому випадку більшість команд при застосування без ключів (параметрів) виводять інформації про особливості їх застосування та повний перелік додаткових можливостей. Також передбачені стандартизовані ключі для виведення довідникової інформації: /?, /h, /help чи подібні. Інтерактивні довідникові системи ОС також мають інформацію по їх застосуванню.

Роботу з мережними командами в ОС Windows рекомендується проводити у вікні командного інтерпретатора, який запускається через "Пуск  $\rightarrow$  Програмы  $\rightarrow$  Стандартне  $\rightarrow$  Командная строка", або за допомогою пункту "Пуск  $\rightarrow$  Выполнить  $\rightarrow$ cmd.exe". Запуск командного інтерпретатора можливий з використанням певних параметрів, список яких можна отримати в інтерактивній довідниковій системі.

## **Команди діагностики параметрів вузла**

**Hostname** – команда призначена для виведення локальної назви вузла в ОС Windows 2000/XP. Доступна лише при встановленому протоколі TCP/IP.

Для зазначення назви комп'ютера у мережі Windows у загальному випадку рекомендується використовувати до 15 символів (це можуть бути цифри 0–9, літери a-z, A-Z, символ дефіса). При застосуванні протоколу TCP/IP її довжина може становити до 63 символів (допускаються і інші символів, окрім крапки). Інші протоколи накладають обмеження 15 символів.

**Ipconfig** – команда призначена для виведення діагностичної інформації про конфігурацію мережного інтерфейсу (мережної плати, мережного адаптера) вузла. Використовується для визначення неправильних ІР-адрес, масок підмереж та адрес широкомовної розсилки. Підтримується усіма ОС Windows (у Windows 9х існує аналог з графічним інтерфейсом **Winipcfg**). В ОС UNIX використовується аналог – **Ifconfig**.

Запущена без параметрів команда виводить тільки ІР-адресу, маску підмережі та адресу основного шлюзу для кожного мережного інтерфейсу. Для отримання повної інформації використовується параметр **/all**. Решта параметрів актуальні при використанні у мережі протоколу DHCP (Dynamic Host Configuration Protocol), який дозволяє автоматично присвоювати ІР-адреси вузлами мережі.

Синтаксис команди:

**ipconfig [/? /all | /renew [адаптер] | /release [адаптер] | /displaydns | /flushdns | /registerdns | /showclassid адаптер | /setclassid адаптер [встановлюваний\_код\_класу\_dhcp]]**

Параметри:

**/?** – виведення довідки по команді.

**/all** – виводить повні відомості.

**/release [адаптер]**–звільнити ІР-адресу для зазначеного адаптера.

**/renew [адаптер]–**оновити ІР-адресу для зазначеного адаптера.

**/flushdns** – очистити кеш дозволів DNS.

**/registerdns** – обновити всі DHCP-структури і перереєструвати DNS-імена.

**/displaydns** – відобразити вміст кеша дозволів DNS.

**/showclassid адаптер** – відобразити всі допустимі для вказаного адаптера коди <IDs> класів DHCP.

**/setclassid адаптер [встановлюваний\_код\_класу\_dhcp] –** змінити код класу DHCP <ID>.

### **Команди діагностики зв'язку**

**Ping** – команда служить для перевірки зв'язку з віддаленим вузлом. Також виводить статистику про втрати пакетів та про час їх доставки. Наявна у всіх ОС. При роботі використовує протокол ICMP (Internet Control Message Protocol, протокол міжмережевих управляючих повідомлень).

Синтаксис команди для ОС Windows:

**ping [-t] [-a] [-n лічильник] [-l довжина] [-f] [-i TTL] [-v тип] [-r лічильник] [-s кількість] [[-j список комп'ютерів] | [ k список комп'ютерів]] [-w інтервал] список розсилки**

Параметри:

**-t** – повторює запити до віддаленого вузла до команди переривання;

**-a** – визначення адрес по назвах вузлів;

**-n лічильник –** зазначає кількість запитів, що посилаються. За замовчуванням – 4;

**-l довжина** – зазначає розмір пакету, що посилається. За замовчуванням – 32 байти, максимум — 65527;

**-f** – пересилаються пакети з ознакою заборони фрагментації (Do not Fragment). Пакети не будуть розриватися при проходженні шлюзів;

**-i ttl** – встановлює поле часу існування пакетів TTL (Time To Live);

**-v тип**– встановлює поле типу служби (Type Of Service) пакетів;

**-r лічильник** – записує маршрут посланих і повернутих пакетів в поле запису маршруту Record Route. Параметр лічильник задає кількість комп'ютерів в інтервалі от 1 до 9;

**-s число** – зазначає кількість ретрансляцій на маршруті, де буде робитися відмітка часу;

**-j список комп'ютерів** – направляє пакети по маршруту, що задається параметром **список комп'ютерів.** Комп'ютери у списку можуть бути розділені проміжними шлюзами (вільна маршрутизація). Максимальна кількість, яка дозволяється протоколом IP, дорівнює 9;

**-k список комп'ютерів** – направляє пакети по маршруту, що задається параметром **список комп'ютерів.** Комп'ютери у списку не можуть бути розділені проміжними шлюзами (вільна маршрутизація). Максимальна кількість, яка дозволяється протоколом IP, дорівнює 9;

**-w інтервал** – вказує проміжок часу очікування (мс).

**список розсилки** – зазначає список комп'ютерів, яким направляються запити.

В ОС Windows починаючи з Windows XP використовується подібна внутрішня команда **pathping**. Сторонні виробники також розробляють подібні команди. Наприклад, **arping (**має реалізації як в ОС Windows, так і в ОС UNIX/Linux), **fping** (ОС UNIX/Linux).

В багатьох ОС для трасування маршруту передачі пакетів використовується команда **traceroute** та її різновиди. В ОС Windows це команда **tracert**, в ОС UNIX/Linux, CiscoIOS – **traceroute**. Сторонніми виробниками розроблено багато команд-модифікацій цієї команди. Зокрема **tracepath, tracemap**, **tcptraceroute** (**tracetcp**), **mtr** (**my traceroute), WinMTR.** Деякі з них мають графічний інтерфейсу (наприклад, **WinMTR**), деякі дають змогу виводити результати в графічному вигляді (**tracemap**).

**Arp** – команда служить для виведення і редагування таблиці перетворення адрес із ІР-адрес у фізичні адреси Ethernet або Token Ring з використанням протоколу дозволу адрес (ARP, Address Resolve Protocol). Існує як в Windows, так і в UNIX.

Синтаксис команди для ОС Windows: **arp -a [інет\_адреса] [-N [іф\_адреса]] arp -d інет\_адреса [іф\_адреса] arp -s інет\_адреса е\_адреса [іф\_адреса]** Параметри:

**-a** – виводить поточні записи протоколу ARP за допомогою запита ТСР/ІР. Якщо задана інет-адреса, буде виведено тільки ІР-адреса і фізична адреса для вказаного вузла;

**-g** – співпадає з **–a;**

**інет\_адреса**–задає IP-адресу в десятковому форматі зкрапками;

**-N –** виводить записи протоколу ARP для мережного інтерфейсу **іф\_адреса**;

**іф\_адреса** – задає, якщо вона існує, IP-адресу інтерфейсу, таблиця трансляції адрес якого повинна бути змінена. Якщо адреса не існує, буде використаний перший інтерфейс, що підходить;

**-d** – видаляє запис, заданий параметром **інет\_адреса**;

**-s** – додає запис у кеш протоколу ARP для зазначення зв'язку між IP-адресою (**інет\_адреса**) і фізичною Ethernet адресою (**е\_адреса**). Фізична адреса задається як 6 байт у шістнадцятковій формі, розділених дефісом. IP-адреса задається в десятковій формі, її частини відділяються крапками. Запис стає постійним, тобто буде видалений з кешу лише після закінчення встановленого в системі періоду часу;

**е\_адреса** – задає фізичну Ethernet-адресу (МАС-адресу).

### **Команди виведення статистичної та діагностичної інформації про роботу вузла**

**Netstat** – команда призначена для виведення статистичної інформації протоколу та поточних підключень мережі. Доступна лише при встановленому протоколі TCP/IP.

Синтаксис команди:

## **netstat [-a] [-e] [-n] [-s] [-p протокол] [-r] [інтервал]** Параметри:

**-a** – виведення інформації про всі підключення та мережні порти. Підключення сервера, як правило, не виводяться;

**-e** – виведення статистики інтерфейсів Ethernet. Може застосовуватися у поєднанні з параметром **-s**;

**-n** – виведення адрес і номерів портів ушістнадцятковій формі;

**-s** – виведення статистики для кожного протоколу. За замовчуванням виводиться статистика для протоколів TCP, UDP, ICMP та IP. Параметр **-p** застосовується для зазначення конкретних протоколів;

**-p протокол** – виводить з'єднання для протоколу, заданого параметром **протокол**, який може приймати значення tcp або udp. Якщо команда використовується з параметром **-s** для виведення інформації по окремих протоколах, то парметр **протокол** може приймати значення **tcp**, **udp**, **icmp** або **ip**;

**-r** – виведення таблиці маршрутизації;

**інтервал** – оновлення виведеної статистики певним інтервалом, значення якого задається в секундах. Для закінчення виводу необхідно натиснути комбінацїю клавіш CTRL+B. Якщо цей параметр не зазначений, то команда netstat виводить інформацію про поточну конфігурацію один раз.

**Nbtstat** – команда служить для виведення діагностичної інформації та поточних з'єднань по протоколу NBT (NetBIOS через TCP/IP). Доступна лише при встановленому протоколі TCP/IP.

Синтаксис команди:

**nbtstat [-a віддалена\_назва] [-A IP-адреса] [-c] [-n] [-R] [ r] [-S] [-s] [інтервал]**

Параметри:

**-a віддалена\_назва** – виведення таблиці імен віддалених комп'ютерів по назвах;

**-A IP-адрес** – виведення таблиці імен віддалених комп'ютерів по IP-адресах;

**-c** – виведення вмісту кешу назв (імен) протоколу NetBIOS з IP-адресами;

**-n** – виведення списку локальних імен протоколу NetBIOS;

**-R** – перезавантаження файлу Lmhosts після обнулення всіх імен з кешу імен протколу NetBIOS;

**-r** – виведення статистики визначення назв для мережі Windows;

**-S** – виведення інформації про роботу сервера та клієнта, віддалені комп'ютери виводяться тільки за IP-адресами;

**-s** – виведення інформації про роботу сервера та клієнта. Буде зроблена спроба перетворення ІР-адрес у назви з використанням файлу Hosts;

**інтервал** – оновлення виведеної статистики певним інтервалом, значення якого задається в секундах. Для закінчення виводу оновлень необхідно натиснути комбінацію клавіш CTRL+С. Якщо цей параметр не зазначений, то команда nbtstat виводить інформацію про поточну конфігурацію один раз.

#### **Команди групи NET адміністрування мережних ресурсів**

#### *Отримання довідки по командах NET*

**NET HELP** – виведення списку доступних мережних команд та розділів, з яких можна отримати інформацію. Список команд та їх опис, а також приклади застосування можна також отримати і в інтерактивній довідниковій системі ОС Windows (Розділ "Главная страница справочника по командам Windows").

Синтаксис:

**net help [команда]** 

**net команда {/help | /?}** 

Параметри:

**без параметрів** – виведення списку мережних команд та розділів, з яких можна отримати інформацію;

**команда** – зазначення назви команди для отримання довідки;

**{/help | /?}** – виведення синтаксису для зазначеної команди.

Для поекранного виведення інформації можна використовувати запис:

**net help [команда] | more**

**NET HELPMSG** – виведення довідки щодо повідомлення про помилки системи Windows.

Синтаксис:

**net helpmsg номер\_повідомлення**

Параметр:

**номер\_повідомлення** – зазначення номера повідомлення (до 4 цифр) про помилку Windows.

#### **Команди NET діагностування та налагодження роботи вузла**

**NET CONFIG** – виведення інформації про служби, які можна налагоджувати на даному вузлі або зміна параметрів служб.

Синтаксис:

**net config [служба [параметри]]** 

Параметри:

**без параметрів** – виведення інформації про служби;

**служба** – зазначення служби (**server** для служби сервера або **workstation** для служби робочої станції), яка може бути налагоджена даною командою;

**параметри** – залежать від конкретної служби (див. наступні команди).

**NET CONFIG SERVER** – виведення або зміна параметрів певної служби сервера (при умові, що служба запущена).

Синтаксис:

**net config server [/autodisconnect:час] [/srvcomment:"текст "] [/hidden:{yes | no}]**

Параметри:

**без параметрів** – виведення поточної конфігурації служби сервера;

**/autodisconnect:час** – зазначення максимального інтервалу часу (хв.), протягом якого сеанс може бути неактивним, перед тим, як користувач буде відключений. Для зняття відключень вказується значення –1. Допустимий діапазон значень: 0–65535 хв. За замовчуванням встановлюється значення 15;

**/srvcomment:"текст "** – зазначення коментаря (до 48 символів), що буде виводитися на екран системи Windows та при виклику команди **net view**;

**/hidden:{yes | no}** – приховування (**yes**) та виведення (**no**) назви комп'ютера сервера при виведенні списку серверів. Приховування імені сервера не впливає на права доступу до нього. За замовчуванням встановлене значення **no**.

**NET CONFIG WORKSTATION** – виведення або зміна параметрів певної служби робочої станції (при умові, що служба запущена).

Синтаксис:

**net config workstation [/charcount:байти] [/chartime:мс] [/charwait:с]**

Параметри:

**без параметрів** – виведення на екран інформації про поточну конфігурацію служби робочої станції;

**/charcount:байти** – зазначення кількості байт, отримання яких система буде очікувати перед відправкою на комунікаційний пристрій. Якщо також встановлений параметр **/chartime:мсек**, то система буде діяти в залежності від того, яка умова буде виконана першою. Допустимий діапазон значень: 0–65535 байт. За замовчуванням встановлюється значення 16;

**/chartime:мсек** – зазначення інтервалу часу в мілісекундах, за який система збирає дані перед відправленням на комунікаційний пристрій.

Якщо параметр **/charcount:байты** також встановлений, то система буде діяти в залежності від того, яка умова буде виконана першою. Допустимий діапазон значень: 0–65535000 мс. За замовчуванням встановлюється значення 250;

**/charwait:с** – зазначення інтервалу часу в секундах, протягом якого система очікує доступності комунікаційного пристрою. Допустимий діапазон значень: 0–65535 с. За замовчуванням встановлюється значення 3600.

**NET TIME** – синхронізація годинника комп'ютера з годинником іншого комп'ютера або домена. Без ключа /set команда виводить час, встановлений на іншому комп'ютері або в іншому домені.

Синтаксис:

**net time [\\комп'ютер | /domain[:домен] | /rtsdomain[:домен]] [/set]** 

**net time [\\комп'ютер] [/querysntp] | [/setsntp[:список\_серверів\_NTP]]**

Параметри:

**без параметрів** – виведення поточної дати та часу на комп'ютері, який є сервером часу для домену, в який включений локальний комп'ютер;

**\\комп'ютер** – зазначення назви сервера, на якому необхідно перевірити час або з яким необхідно синхронізувати таймер;

**/domain[:домен]** – зазначення назви домену, з яким синхронізується час;

**/rtsdomain[:домен]** – зазначення домену сервера надійного часу (RTS), з яким буде проведена процедура синхронізації.

**/set** – синхронізація годинника з часом зазначеного комп'ютера або домену;

**/querysntp** – виведення назви сервера NTP (Network Time Protocol), який зконфігуровано для локального комп'ютера, або комп'ютера, назва якого зазначена у параметрі **\\комп'ютер**;

**/setsntp[: список серверів NTP]** – зазначення списку серверів часу NTP для використання на локальному комп'ютері. Список може містити [IP](ms-its:C:/WINNT/Help/ntcmds.chm::/net_time.htmHELP=glossary.hlp%20TOPIC=gls_ip_address)[адреси](ms-its:C:/WINNT/Help/ntcmds.chm::/net_time.htmHELP=glossary.hlp%20TOPIC=gls_ip_address) або [імена DNS,](ms-its:C:/WINNT/Help/ntcmds.chm::/net_time.htmHELP=glossary.hlp%20TOPIC=gls_domain_namesystem) розділені пропусками. Якщо використовується кілька серверів часу, то список береться в лапки.

**NET NAME** – додавання або вилучення імені для повідомлень (псевдоніму) або виведення списку імен, для яких комп'ютер приймає повідомлення. Для роботи даної команди необхідно, щоб була запущена служба повідомлень.

Синтаксис:

**net name [ім'я [/add | /delete]]** 

Параметри:

**без параметрів** – виведення списку імен, які використовуються у даний час;

**ім'я** – зазначення імені (до 15 символів включно) для передачі та отримання повідомлень;

**/add** – додавання імені. Даний параметр не є обов'язковим. Команда **net name ім'я** діє аналогічно команді **net name ім'я /add**;

**/delete** – видалення зазначеного імені.

Список імен, що зареєстровані на даному комп'ютері, може мати три джерела:

1. Імена для повідомлень, які додаються за допомогою команди net name**.**

2. Ім'я комп'ютера, яке додається у момент запуску служби робочої станції. Це ім'я не може бути видалене.

3. Ім'я користувача, яке додається у той момент, коли користувач входить у системи. Додавання такого імені проводиться у тому випадку, коли це ім'я не використовується на іншому комп'ютері. Це ім'я може бути видалене.

**NET SEND** – відправлення повідомлень користувачам, комп'ютерам або псевдонімам в мережі. Для отримання повідомлень необхідно, щоб на комп'ютері була запущена служба повідомлень.

Синтаксис:

**net send {ім'я | \* | /domain[:назва] | /users} повідомлення** 

Параметри:

**ім'я** – зазначення імені користувача, назви комп'ютера або псевдонім, якому буде відправлено повідомлення. Якщо в ньому наявні пропуски, то необхідно брати в лапки;

**\*** – відправлення повідомлення усім члена групи (домену);

**/domain[:назва]** – відправлення повідомлення всім іменам в домені комп'ютера. Якщо параметр **назва** зазначений, то повідомлення буде відправлене всім в заданому домені або робочій групі;

**/users** – відправлення повідомлення всім користувачам, які підключені до сервера;

**повідомлення** – текст повідомлення.

**NET STATISTICS** – виведення журналу статистики для служб локальної робочої станції, сервера або запущених служб, для яких можливе виведення статистичних даних.

Синтаксис:

#### **net statistics [workstation | server]**

Параметри:

**без параметрів** – виведення спису запущених служб, для яких можливе виведення статистичних даних;

**workstation** – виведення інформації для локальної служби робочої станції:

**server** – виведення інформації для локальної служби сервера.

#### **Команди групи NET адміністрування мережних ресурсів**

**NET VIEW** – команда призначена для виведення списку доменів, комп'ютерів мережі або загальних мережних ресурсів на певному комп'ютері.

Синтаксис:

**net view [\\комп'ютер | /domain[:домен]] net view /network:nw [\\комп'ютер]**

Параметри:

**без параметрів** – виведення списку комп'ютерів у поточному домені;

**\\комп'ютер** – зазначення назви комп'ютера, на якому будуть переглядатися загальні ресурси;

**/domain[:домен]** – зазначення домену, для якого буде виведено список комп'ютерів. Якщо параметр **домен** не зазначений, то виводиться інформації про всі домени мережі;

**/network:nw** – виведення списку доступних серверів в мережі NetWare. Якщо зазначено назва комп'ютера, то виводиться список його ресурсів. За домомогою цього параметру також можна переглядати ресурси в інших мережах NetWare.

**NET USE** – підключення до загальних мережних ресурсів або виведення інформації про підключення комп'ютера. Команда також управляє мережними з'єднаннями.

Синтаксис:

net use  $\text{input} \mid \text{input} \cdot \text{normal} \cdot \text{input} \cdot \text{input} \cdot \$ **[/user:[домен\]ім'я\_користувача] [[/delete] | [/persistent:{yes | no}]]**

**net use пристрій [/home[пароль | \*]] [/delete:{yes | no}]**

**net use [/persistent:{yes | no}]**

Параметри:

**без параметрів** – виведення списку мережних підключень;

**пристрій** – зазначення назви ресурсу при підключення або назви пристрою при відключенні. Існує два типи назв пристроїв: диски (від D: до Z:) та принтери (від LPT1: до LPT3:). Використання символу \* забезпечує підключення до наступної доступної назви пристрою;

**\\комп'ютер\ресурс** – зазначення назви сервера (до 15 символів) та загального ресурсу. Якщо використовуються пропуски, то параметр записується в лапках (" ").

**\том** – зазначення назви тому системи NetWare. Для підключення до серверів NetWare необхідно, щоб була запущена служба клієнта мережі NetWare (для клієнтських версій ОС Windows) або служба шлюзу мережі NetWare (для серверних версій ОС Windows);

**пароль** – зазначення паролю, який необхідний для підключення до загального ресурсу;

**\*** – виведення запиту на введення паролю. При вводі з клавіатури символи паролю на екран не виводяться;

**/user** – зазначення іншого імені користувача для підключення до загального ресурсу;

**домен** – зазначення назви іншого домену. Якщо назва домену не зазначена, то використовується поточний домен.

**ім'я\_користувача** – зазначення імені користувача для підключення; **/delete** – видалення зазначеного мережевого з'єднання. Якщо використовується символ **\***, то будуть відключені всі мережеві з'єднання;

**/home** – підключення користувача до його основного каталогу.

**/persistent** – управління постійними мережевими з'єднаннями. За замовчуванням береться останнє використане значення. Підключення без пристроїв не є постійними;

**yes** – зберігає всі існуючі з'єднання і відновлює їх при наступному підключенні;

**no** – не зберігає виконувані і наступні підключення. Існуючі підключення відновлюються при наступному вході в системи. Для видалення постійних підключень використовується параметр**/delete**.

**NET SHARE** – команда призначена для створення і видалення сумісно використовуваних мережних ресурсів або виведення інформації щодоо них.

Синтаксис:

**net share ресурс** 

**netshare ресурс=диск:шлях [/users:кількість | /unlimited] [/remark:"текст"]** 

**netshare ресурс [/users:кількість | unlimited] [/remark:"текст"] net share {ресурс | диск:шлях } /delete**

Параметри:

**без параметрів** – виведення інформації щодо ресурсів, які сумісно використовуються на локальному комп'ютері;

**ресурс** – зазначення мережної назви загального ресурсу;

**диск:шлях** – зазначення абсолютного шляху загального каталогу;

**/users:кількість** – зазначення максимальної кількості користувачів, яким дозволений одночасний доступ до загального ресурсу;

**/unlimited** – зняття обмеження на кількість користувачів яким дозволений одночасний доступ до загального ресурсу;

**/remark:"текст"** – додавання коментарів до ресурсу;

**/delete** – зняття дозволу на сумісне використання мереженого ресурсу.

**NET FILE** – виведення назв відкритих файлів на сервері та кількості блокувань для кожного файла (якщо встановлені). Команда також дозволяє закрити загальний файл та видалити блокування.

Синтаксис:

**net file [id [/close]]** 

Параметри:

**без параметрів** – виведення списку відкритих файлів;

**id** – зазначення ідентифікаційного номеру файлу;

**/close** – закриття файлу і зняття блокування.

**NET PRINT** – управління завданнями і чергами друку принтерів та виведення відомостей про них.

Синтаксис:

**net print \\комп'ютер\ресурс**

```
net print [\\комп'ютер] завдання [/hold | /release | /delete]
```
Параметри:

**комп'ютер** – зазначення назви комп'ютера, на якому встановлена черга друку принтера;

**ресурс** – зазначення назви черги принтера. Коли параметр **ресурс** задається з параметром **комп'ютер**, то для розділу їх назв використовується знак \ ;

**завдання** – зазначення ідентифікаційного номеру, який присвоюється завданню при постановці його в чергу. Комп'ютери з однією або кількома чергами друку присвоюють кожному завданню унікальний номер. Номери не можуть бути однаковими навіть у різних чергах;

**/hold** – переведення завдання до стану очікування. Завдання залишається у черзі до того моменту, поки воно не буде вивільнене;

**/release** – вивільнення завдання, що знаходиться у стані очікування; **/delete** – видалення завдання з черги на принтері.

**NET SESSION** – виведення списку користувачів, які підключені до комп'ютера або відключення таких користувачів.

Синтаксис:

#### **net session [\\комп'ютер] [/delete]**

Параметри:

**без параметрів** – виведення інформації щодо всіх сеансів певного комп'ютера;

**\\комп'ютер** – зазначення назви комп'ютера;

**/delete** – закінчення сеансу з зазначеним комп'ютером і закриття файлів даного сеансу. Якщо параметр **\\комп'ютер** не зазначений, то закриваються всі сеанси на локальному комп'ютері.

## **Командні файли**

Термін "командний файл" є загальновживаним і може мати на увазі, як більш ранній термін "пакетний файл», так і більш пізній термін "командний файл". Поняття "пакетний файл" (Batфайл) введено ще у перших версіях ОС MS-DOS. По своїй структурі пакетний файл є звичайним текстовим файлом, який містить кілька команд, які ідуть одна за одною. ОС за розширенням розпізнає, що пакетний файл належить до виконуваних файлів, і запускає його на виконання за допомогою командного інтерпретатора command.com. Поняття "командний файл" (cmdфайл) введено у ОС Windows NT. Командні файли є удосконаленою технологією пакетних файлів і запускаються на виконання за за допомогою командного інтерпретатора cmd.exe. У Unixподібних ОС використовуються аналоги командних файлів – скриптові файли [\(shell script\)](http://ru.wikipedia.org/wiki/Shell_script).

Як пакетні файли, так і командні файли є основними засобами автоматизації процедур системного та мережного адміністрування в ОС Windows. Зокрема, процедур пов'язаних з файловими операціями (копіювання, переміщення, видалення, архівація файлів та каталогів), запуском програм по таймеру, перевіркою доступності ресурсів та їх підключенням і т.п. Хоча процедури створення і застосування пакетних і командних файлів схожі, проте ці файли мають досить багато відмінностей. Зокрема, пакетні файли мають обмежений набір команд у порівнянні з командними і виконуються повільніше. У реальних системах рекомендується використовувати командні файли або подальші технологій їх удосконалення – скриптові засоби, такі як Windows Windows Script Host (WSH) або Windows PowerShell.

У командних файлах можна використовувати як прості послідовності команд системи, так і організовувати досить складні конструкції, які мають розгалуження, переходи, цикли. Можна сказати, що для командних файлів розроблена певна високорівнева мова програмування, у якій наявні такі базові поняття як змінні, оператори, функції. Змінні можуть бути внутрішніми (свого роду константи) і зовнішні (створювані користувачем). Роль функцій виконують внутрішні і зовнішні команди ОС Windows.

Перелік основних внутрішніх змінних ОС Windows наведено у табл. 1. У залежності від версії ОС цей перелік може бути і ширшим.

Таблиця 1

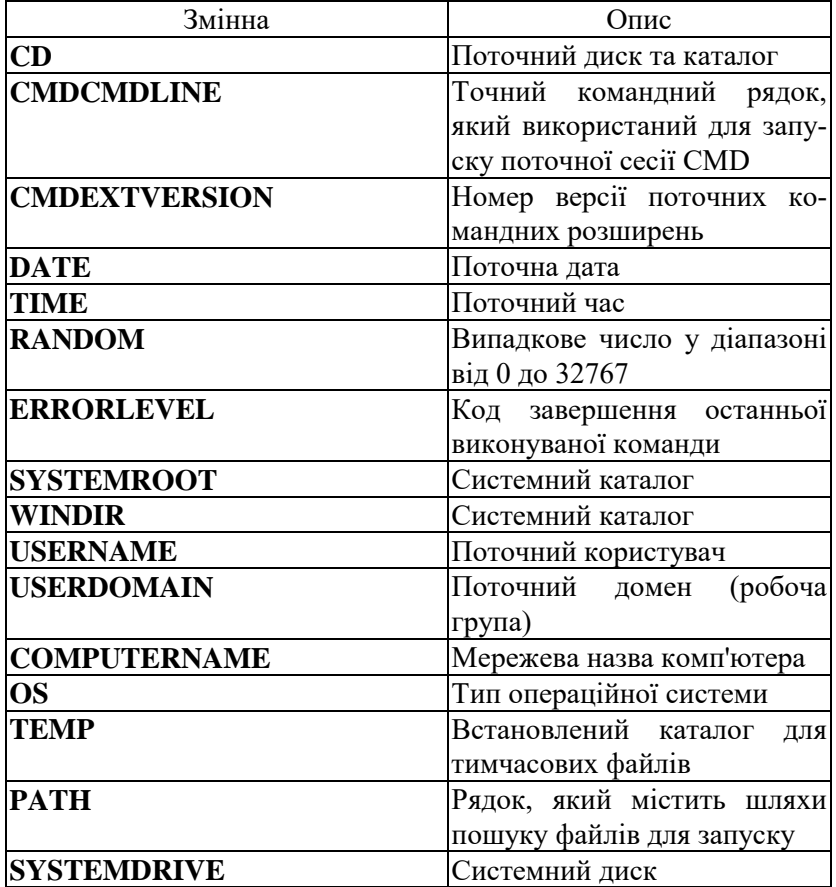

## **Основні внутрішні змінні OC Windows**

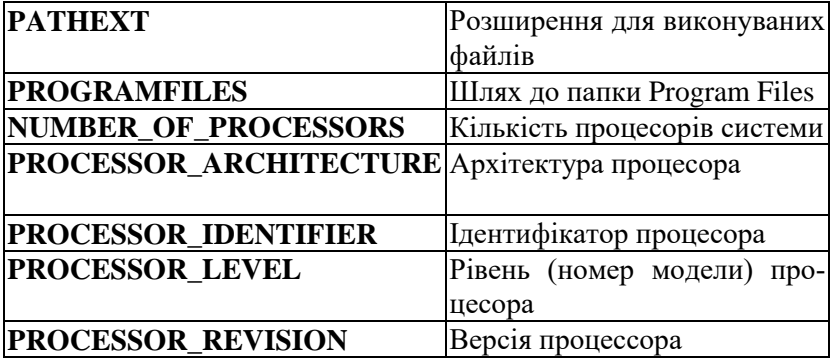

Основними командами, які дають змогу забезпечити інтерфейсну взаємодію у командних файлах є команди **cls**, **echo**, **title**, **color**, **rem**, **pause**.

Приклад пакетного файлу.

```
@echo off
cls
color F0
SET FileServer=SRV_1
SET LabFolder=\\SRV_1\OKM-PI-2017\OKM_PI-LRs-2017
SET TestFolder=\\SRV_1\OKM-PI-2017\OKM_PI-Tests-2017
echo ===========================
echo WS UserName: %username%
echo WS CompName: %computername%
echo ===========================
echo Checking file server %FileServer%
ping %FileServer% 
if errorlevel 1 goto error
echo Sync time with %FileServer%
net time \\%FileServer% /set /yes
echo clear all network drives.
net use * /delete /yes
echo Adding Labs folder as L (%LabFolder%)
net use L: %LabFolder% 
echo Adding Tests folder as T (%TestFolder%)
net use T: %TestFolder%
net use
echo Done.
goto end
```
**:error net use \* /delete /yes echo Сan not access to %FileServer% :end**

# **ЗАВДАННЯ НА ЛАБОРАТОРНУ РОБОТУ**

1. Визначити параметри мережних налаштувань робочої станції. Результати навести у вигляді табл. 2.

Таблиця 2

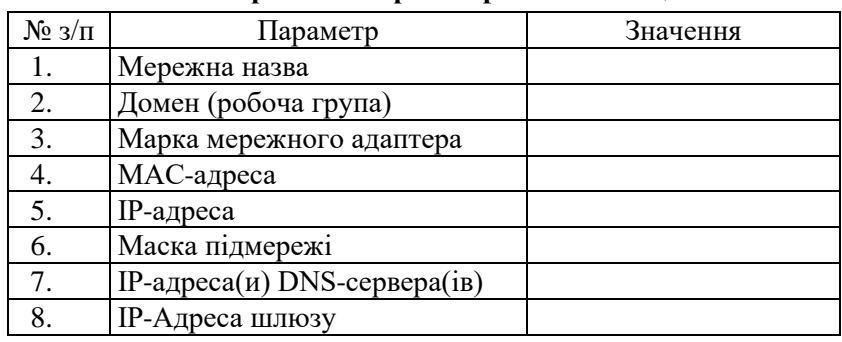

#### **Мережні настройки робочої станції**

2. Провести перевірку роботи протоколу ТСР/IP вузла за допомогою посилки запиту за адресою замкнення на себе 127.0.0.1 (адреси, яка часто фігурує як loopback, localhost). Якщо команда не виконана успішно, то наявні проблеми в роботі протоколу ТСР/IP.

3. Визначити основні мережні параметри наступних вузлів мережі: основний та допоміжний сервери (контролери домена), шлюз, інтернет-сервер, дві сусідні робочі станції комп'ютерного класу тощо. Результати навести у вигляді табл. 3.

Таблиня 3

**Основні параметри вузлів мережі**

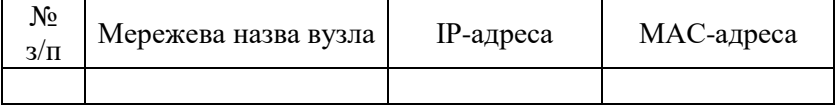

4. Провести дослідження параметрів зв'язку між поточною робочою станцією і наступними вузлами мережі: основний та допоміжний сервери (контролери домена), шлюз, інтернет-

сервер, маршрутизатор (керований комутатор). Кількість запитів зазначати як (4+№ варіанту), розмір буферу відправки як (1024 х № варіанту) байт. Результати навести у вигляді табл. 4.

Таблиня 4

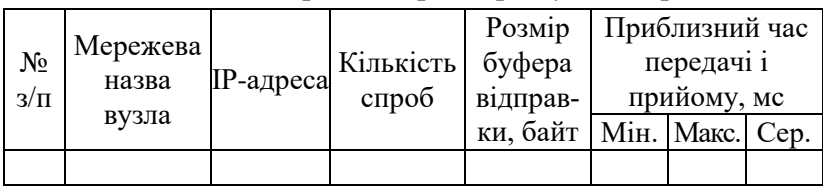

**Основні мережні параметри вузлів мережі**

5. Вивести статистичну інформацію про роботу мереженого адаптера Ethernet поточної робочої станції.

6. Вивести статистичну інформацію по окремих протоколах TCP, UDP, ICMP та IP за час роботи.

7. Вивести інформацію про дату та час, які на даний момент встановлені на сервері мережі.

8. Вивести та занотувати перелік комп'ютерів, які на даний момент наявні у мережі.

9. Визначити перелік мережних ресурсів доступних на файловому сервері мережі.

10. Вивести перелік мережних ресурсів, які використовує даний комп'ютер.

11. Вивести перелік мережних ресурсів, які надає даний комп'ютер та детальну інформацію про кожен з них.

12. Вивести інформацію при чергу друку будь-якого з комп'ютерів до якого підключений принтер з правом доступу з мережі.

13. Створити пакетний файл, який дозволить автоматизувати процес системного та мережного адміністрування вузла Windows-мережі за сценарієм, який наведено нижче. Передбачити у створеному файлі максимальну інформативність процесу, перевірку доступності вузлів, які містять ресурси, можливості використання ресурсів у залежності від доступності відповідних вузлів.

Проект мережі наведена на рис. 1.

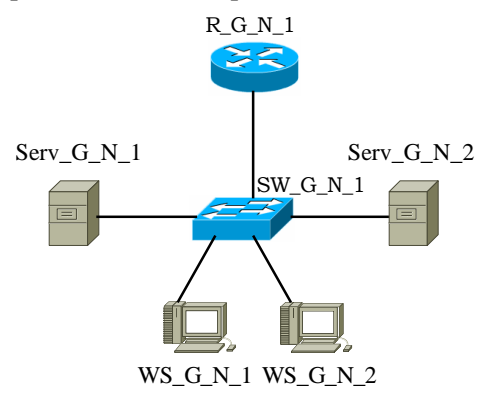

Рис. 1. Проект мережі

Основні блоки сценарію:

– Виведення загальної інформації про поточну робочу станцію та користувача (ім'я користувача, мережна назва, назва групи (домену), версія ОС, параметри адресації та ін.).

– Перевірка зв'язку поточної робочої станції з основним та допоміжним серверами мережі. Перевірка зв'язку з основним шлюзом мережі.

– Внесення в ARP-таблицю постійних записів для вузлів, з якими була здійснена успішна перевірка зв'язку у попередньому пункті.

– Синхронізація часу поточної робочої станції з часом основного або допоміжного сервера мережі.

– Відключення всіх підключених мережних ресурсів (папок, дисків і т.д.) та підключення необхідних ресурсів (папок, дисків, принтерів і т.д.) з основного чи допоміжного сервера мережі (у залежності від їх доступності).

– Створення на одному з локальних дисків поточної робочої станції особистої папки студента, надання повного доступу до цієї папки, копіювання у цю папку інформації з основного чи допоміжного сервера мережі.

– Пересилка повідомлення на основний та допоміжний вузли (сервери мережі), у випадку успішного виконання сценарію.

# **КОНТРОЛЬНІ ПИТАННЯ**

- 1. Адресація вузлів комп'ютерної мережі. Види та типи адрес, які використовуються в сучасних мережах.
- 2. Призначення команди hostname.
- 3. Призначення та особливості застосування команди ipconfig.
- 4. Призначення команди ping. Приклади застосування.
- 5. Призначення та особливості застосування команди arp.
- 6. Призначення та особливості застосування команди netstat.
- 7. Команди групи net.
- 8. Структура командного (пакетного) файлу.
- 9. Призначення WSH та PowerShell.
- 10. Основні внутрішні змінні ОС Windows та їх призначення.
- 11. Оператори роботи зі змінними ОС Windows та їх застосування.
- 12. Оператори організації виведення інформації на екран та у файл у командних файлах.
- 13. Оператори організації розгалужень у командних файлах. Оператори організації циклів у командних файлах.
- 14. Основні оператори роботи з файлами і папками.
- 15. Застосування мережевих команд у пакетних файлах.